# **Media Player Contents**

You can use Media Player to play several types of media files. To learn how to use Help, press  $F_1$ .

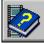

<u>About Media Player</u>

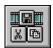

Media Player Controls

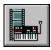

Accessing Media Devices and Files

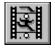

Playing Media Files

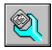

**Configuring Media Player** 

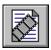

Embedding Media Clips

# **Media Player Contents**

You can use Media Player to play several types of media files. To learn how to use Help, press  $F_1$ .

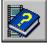

About Media Player

- Introducing Media Player
- Starting Media Player

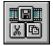

Media Player Controls

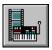

Accessing Media Devices and Files

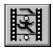

Playing Media Files

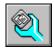

Configuring Media Player

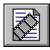

Embedding Media Clips

# **Media Player Contents**

You can use Media Player to play several types of media files. To learn how to use Help, press F1.

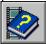

About Media Player

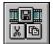

Media Player Controls

- Media Player Buttons
- Media Player Track Bar
- File Menu Commands
- Edit Menu Commands
- Device Menu Commands
- Scale Menu Commands
- Media Player Keys

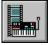

Accessing Media Devices and Files

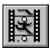

Playing Media Files

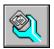

**Configuring Media Player** 

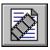

Embedding Media Clips

# **Media Player Contents**

You can use Media Player to play several types of media files. To learn how to use Help, press F1.

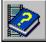

About Media Player

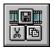

Media Player Controls

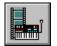

Accessing Media Devices and Files

- Specifying a Media Device
- Opening a File
- <u>Closing a Media Device</u>
- Quitting Media Player

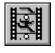

Playing Media Files

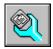

**Configuring Media Player** 

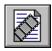

Embedding Media Clips

# **Media Player Contents**

You can use Media Player to play several types of media files. To learn how to use Help, press F1.

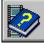

About Media Player

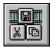

Media Player Controls

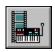

Accessing Media Devices and Files

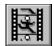

Playing Media Files

- Playing a Media Sequence
- Stopping a Media Sequence or Device
- Moving to Another Position
- Selecting Part of a Media Sequence

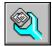

**Configuring Media Player** 

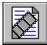

Embedding Media Clips

# **Media Player Contents**

You can use Media Player to play several types of media files. To learn how to use Help, press F1.

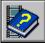

About Media Player

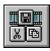

<u>Media Player Controls</u>

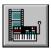

Accessing Media Devices and Files

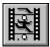

Playing Media Files

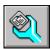

Configuring Media Player

- Changing the Scale
- Setting Media Player Options
- Setting Video Characteristics
- Controlling Media Player's Appearance

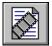

Embedding Media Clips

## **Media Player Contents**

You can use Media Player to play several types of media files. To learn how to use Help, press F1.

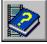

About Media Player

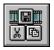

Media Player Controls

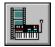

Accessing Media Devices and Files

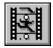

Playing Media Files

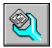

**Configuring Media Player** 

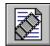

**Embedding Media Clips** 

- Embedding a Media Sequence in Another Application
- Editing an Embedded Media Clip

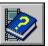

## **Introducing Media Player**

Media Player is a Microsoft application for Windows that controls multimedia-hardware devices and plays media sequences, such as video clips, animation, and waveform and Musical Instrument Digital Interface (MIDI) sound files. Media Player can interact with any device accessible through the <u>Media Control Interface (MCI)</u>, such as videodisc players and audio CD players, or any device for which the manufacturer has provided an MCI-compatible driver. Media Player supports object linking and embedding (OLE) and acts as an OLE server for the media clips it controls.

Media Player can also be embedded in a document belonging to another application, such as a spreadsheet or a word-processing document. When inserted in another application, the embedded version of Media Player, its media sequence, and a selection of the media sequence (if it exists), is called a media-clip object.

The main window in Media Player lets you control the sequence you are playing, and shows you the elapsed playing time from the beginning of the sequence.

See Also <u>Playing a Media Sequence</u> <u>Embedding a Media Sequence in Another Application</u>

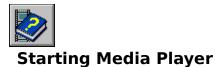

You can start Media Player in any of the following ways:

• From Program Manager, choose the Media Player icon from the Video for Windows group.

• From Program Manager, choose the Run command and then type the Media Player command line.

 Drag a file icon from File Manager and drop it on the Media Player icon or in the Media Player window.

From within an OLE client application, choose a Media Player object.

If you start Media Player from Program Manager, you can specify the particular device and file you want to use.

See Also <u>Playing a Media Sequence</u> <u>Embedding a Media Sequence in Another Application</u> <u>Specifying a Media Device</u> <u>Opening a File</u>

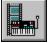

## **Specifying a Media Device**

Media Player supports two types of devices: <u>simple</u> and <u>compound</u>. A simple device is ready to play when you choose it. Compound devices, on the other hand, also require you to specify the media file you want to open.

You choose devices from the Device menu. However, for Media Player to list a device on the Device menu, the device and its software driver must be installed correctly and configured for your system.

#### • To specify a simple device

• From the Device menu, choose the media device you want. Simple devices do not have an ellipsis.

#### • To specify a compound device

- 1 From the Device menu, choose the media device you want. Compound devices have an ellipsis (. . .).
- 2 Type or select the name of the file you want to play.
- 3 Choose OK.

You can now open files available for that device.

#### To specify a different device

From the Device menu, choose the device you want.
Or, choose a different file type from the Open dialog box.

See Also <u>Playing a Media Sequence</u> <u>Starting Media Player</u>

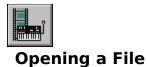

Media Player associates the various types of media files with the appropriate devices and automatically allocates the needed playback resources when you open a file.

#### • To open a file

- 1 From the File menu, choose Open.
- 2 Type or select the name of the file you want to open.

To change the device type, select another entry in the List Files Of Type box.

3 Choose OK.

See Also <u>Playing a Media Sequence</u> <u>Starting Media Player</u>

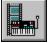

## **Closing a Media Device**

You can close simple and compound media devices by using the Close command; however, the effects of closing each device differ slightly.

For simple devices, Media Player releases control of the device, allowing other applications to access the device. If a media sequence is playing when a simple device is closed, the sequence continues to play.

For compound devices, Media Player closes the file, then releases control of the device. If a media sequence is playing when a compound device is closed, the sequence stops playing.

#### ▶ To close a media device

From the File menu, choose Close.

See Also <u>Playing a Media Sequence</u>

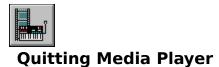

When you close Media Player, simple devices, such as audio CD players, continue to play. Compound devices stop playing when you quit the application.

- To quit Media Player
- From the File menu, choose Exit.
- ▶ To quit Media Player from a media-clip object
- Select another item or area within the application.

See Also Starting Media Player

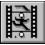

## **Playing a Media Sequence**

## To play or restart a paused media sequence

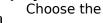

Play button.

## To play an embedded media clip

Double-click the media-clip icon.

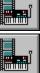

**Han**i

## To play a marked selection in a media sequence

Press ALT while choosing the Play button.

<u>Or,</u> choose Play if the sequence is embedded in a document.

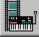

# To pause play

Choose the

Pause button.

See Also <u>Changing the Scale</u> <u>Media Player Buttons</u> <u>Opening a File</u> <u>Setting Video Characteristics</u> <u>Setting Media Player Options</u>

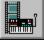

# Stopping a Media Sequence or Device

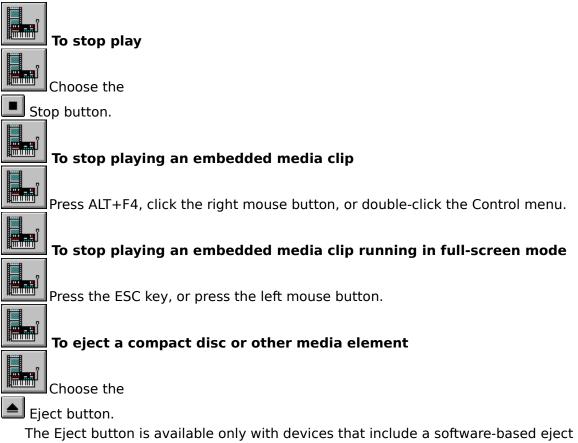

function.

See Also <u>Media Player Buttons</u> <u>Setting Video Characteristics</u> <u>Quitting Media Player</u>

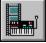

## **Moving to Another Position**

You can move within a media sequence to play your favorite song or view a particular video sequence.

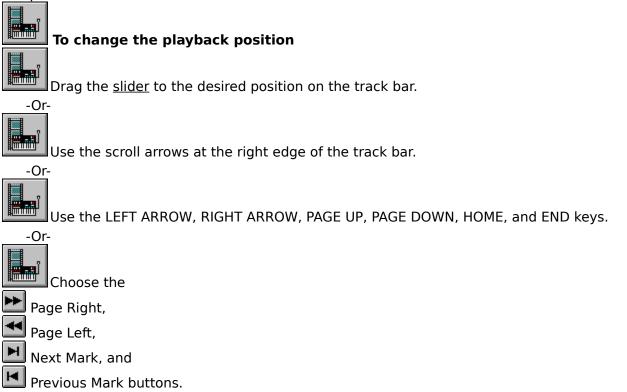

See Also <u>Media Player Buttons</u> <u>Media Player Keys</u> <u>Media Player Track Bar</u>

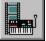

# Selecting Part of a Media Sequence

You can mark the beginning and end of a selection, and then play only that selection.

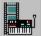

## To mark a selection using Media Player controls

- 1 Drag the slider to the beginning of the section you want to mark.
- 2 Choose the 📥 Mark In button.
- 3 Drag the slider to the end of the section you want to mark.
- 4 Choose the 📥 Mark Out button.

Or, mark the beginning of the selection, then hold down the SHIFT key as you drag the <u>slid</u>er to the end of the selection you want to mark.

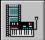

## To mark a selection using the Selection command

- 1 From the Edit menu, choose Selection.
  - Or, double-click the scale rule.
- 2 Select From and type the selection's beginning time, frame, or track.
- 3 Set the section range using either the To box or the Size box.

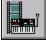

Select the To box and type the selection's ending time, frame, or track.

tracks.

4 Choose OK.

**Note** After you've marked a media sequence, don't change the current track-bar scale. Changing the scale clears the selection.

Select the Size box and type the selection's duration as elapsed time, frames, or

See Also <u>Embedding a Media Sequence in Another Application</u> <u>Set Selection Dialog Box</u> <u>Media Player Track Bar</u>

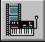

# **Changing the Scale**

Media Player displays one of three scales beneath the track bar.

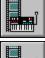

Time scale, which shows time intervals

Frames scale, which shows frames of a video sequence

Track scale, which shows tracks

You can use a time scale for any media sequence. However, some media types, such as CD Audio or Video for Windows, can use other scales to locate specific portions of a media <u>sequence</u>.

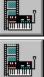

### To change scales

From the Scale menu, select Time, Frames, or Tracks.

Changing the scale erases any mark set in the current media sequence.

See Also Selecting Part of a Media Sequence

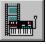

# **Setting Media Player Options**

Media Player provides several playback and display options for embedded media clips. Two of these options (Auto Rewind and Auto Repeat) can also be used when Media Player runs as a stand-alone application.

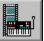

# **To set Media Player options** 1 From the Edit Menu, choose Options.

- 2 Select the display and playback options you want.
- 3 Choose OK.

See Also Options Dialog Box

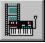

# **Setting Video Characteristics**

The Video for Windows device (an <u>MCI</u> device), which Media Player uses to play video sequences, has its own configuration options. You can set its configuration options using the Configure command from the Control Panel Drivers application.

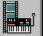

#### To set video characteristics using the Configure command

1 From the Device Menu, choose Configure.

If the Configure command is unavailable or the Video Playback Options dialog box does not appear, you must first select the Video for Windows device type and specify an .AVI file containing a video sequence.

- 2 Select the options you want.
- 3 Choose OK.

You can also set configuration options using the Control Panel Drivers application.

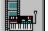

#### To set video characteristics using Control Panel

- 1 Start Control Panel.
- 2 Choose the Drivers application.
- 3 Select the Microsoft MCI AVI Driver.
- 4 Choose the Setup button.
- 5 Select the options you want.
- 6 Choose OK.

The changes you make for a specific video sequence apply only to that sequence.

### To set specific options for all video sequences

Choose the Set Default button.

#### To set the Video Playback options for an embedded media clip

Choose the Set Default button.

See Also <u>Video Playback Options Dialog Box</u>

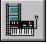

# **Controlling Media Player's Appearance**

For devices that do not require a playback window, Media Player provides an abbreviated form of its controls, which includes the track bar and the Play/Pause and Stop buttons. If the device (video and animation, for example) requires a playback window, it appears above the abbreviated controls.

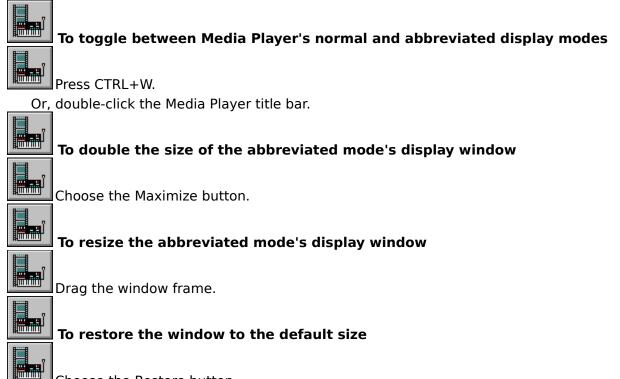

Choose the Restore button.

See Also <u>Media Player Keys</u>

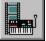

# Embedding a Media Sequence in Another Application

Using OLE technology, you can embed media-clip objects in other applications, a sound clip in a spreadsheet, for example, so that they will play when users choose the objects' icons.

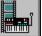

### To embed a media clip in an application

- 1 Start Media Player.
- 2 From the File menu, choose Open and select the file or device you want to embed.
- 3 If the embedded media clip is a video clip or animation, move the slider to a frame that best represents the entire clip.

The selected frame is used as the icon for the media-clip object.

- 4 From the Media Player Edit menu, choose Copy Object.
- 5 Select the application or document where you want to insert the media clip.
- 6 From the application's Edit menu, choose Paste or Paste Special to embed the media clip.

**Note** If the Paste or Paste Special command doesn't properly insert the media clip into the application, refer to your application's documentation for additional information about using OLE objects from another application.

See Also Setting Media Player Options

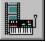

# **Editing an Embedded Media Clip**

You can edit embedded media clips from within the application. You simply start Media Player from the application, edit the media clip, and then close Media Player.

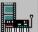

# To edit an embedded media clip

- 1 Open the document that contains the embedded media clip.
- 2 Select the embedded clip you want to edit.
- 3 From the Edit menu, choose Media Clip Object, and then choose Edit.
- 4 Edit the media clip.
- 5 From the Media Player File menu, choose Update.

This updates the embedded media clip in the other application.

6 From the Media Player File menu, choose Exit.

See Also Setting Media Player Options

# **Options Dialog Box**

| Option                             | Description                                                                                                    |
|------------------------------------|----------------------------------------------------------------------------------------------------|
| Auto Rewind                        | Rewinds a media sequence, selection, or clip when Media Player reaches the end.                                                                                                    |
|                                    | You can use Auto Rewind if Media Player is open as a stand-alone application, or from a media-clip object.                                                                                                    |
| Auto Repeat                        | Plays a media sequence, selection, or clip as a continuous loop.<br>You can use Auto Repeat if Media Player is open as a stand-alone<br>application, or from a media-clip object.                                                               |
| Caption                            | Adds a caption below the media-clip object. The caption text appears in the box to the right and can be edited.                                                                                                    |
| Border<br>Around<br>Object         | Inserts a thin border around the window of the media-clip object.                                                                                                    |
| Play In Client<br>Document         | Plays a media clip within the application window that contains the object.                                                                                                    |
|                                    | If this option is not selected and the Control Bar On Playback<br>option is selected, the media-clip object opens another window<br>containing the abbreviated controls (and playback window, if<br>necessary) to play the embedded media clip. |
| Control Bar<br>On Playback         | Displays a playback control bar when the media-clip object is selected. The control bar includes a Play/Pause button, a Stop button, and a track bar.                                                                                           |
| Dither<br>Picture To<br>VGA Colors | Dithers the image of the place marker using the standard VGA color palette. With an embedded video clip or animation, the media-clip object is marked in an application with a frame from the embedded media clip instead of an icon.           |
|                                    | If not selected, the place marker uses the color palette of the video clip or animation, creating possible color distortion.                                                                                                    |
|                                    |                                                                                                    |

See Also Setting Media Player Options

# Video Playback Options Dialog Box

For the Video for Windows device, the configuration options let you adjust viewing characteristics of a video sequence.

| Option                                          | Description                                                                                                    |
|-------------------------------------------------|----------------------------------------------------------------------------------------------------|
| Zoom By 2                                       | Doubles the frame size of the playback area in normal and full-screen video modes.                                                                                                    |
| Play Only If<br>Waveform<br>Device<br>Available | Waits to play the video sequence until the audio resources<br>become available (given that the video sequence includes a<br>sound track and the audio resources are already in use).<br>If not selected, Media Player plays the video sequence<br>immediately with or without the soundtrack, depending on<br>the availability of the audio resources.                                                                                                    |
| Seek To<br>Nearest Full<br>Frame                | Plays the nearest full frame when a jump to a non-consecutive<br>frame occurs (always displaying the correct frame image).<br>If not selected, Media Player chooses the exact frame when a<br>jump to a non-consecutive frame occurs. Media Player<br>displays the current frame data correctly. However, if the<br>frame depends on other frames for some of its data, the<br>frame display might contain inaccuracies.                                                                                                    |
| Skip video<br>Frames If<br>Behind               | Prioritizes the sound track of a video sequence above the<br>frame. If Media Player cannot maintain the playback pace, it<br>skips video frames to keep pace with the audio track.<br>If not selected, Media Player plays all frames of the video<br>sequence and pauses the audio track as needed.                                                                                                    |
| Don't Buffer<br>Offscreen                       | Provides a slightly faster playback rate by omitting updates to<br>an off-screen buffer of the playback window. If your system<br>cannot keep pace with the playback rate of a video sequence,<br>but lags only slightly, this option might let you play the video<br>sequence at its normal rate without dropping frames.<br>If you select this option and your system still lags behind the<br>playback rate of the video sequence, the video images might<br>become fuzzy. Also, because a copy of the playback window is<br>not updated off screen, jumping to another position within a<br>video sequence will probably result in a distorted image until<br>Media Player reaches the next full frame. |

See Also Setting Video Characteristics

### Set Selection Dialog Box

The Set Selection dialog box lets you mark a selection for playback.

| Option      | Description                                                                                                    |
|-------------|----------------------------------------------------------------------------------------------------|
| All         | Selects the entire media sequence.                                                                                                    |
| None        | Erases an existing selection or selection markers.                                                                                                    |
| From        | Creates a new selection or edits an existing selection. After selecting<br>From, you type or edit the values in the From, To, and Size boxes.                            |
| From<br>box | Specifies a value for the selection's starting point.                                                                                                    |
| To box      | Specifies a value for the selection's ending point.                                                                                                    |
| Size box    | Specifies the length of the selection. With a value from either the From or the To box, the value in the Size box determines where the other selection marker is placed. |

**Note** Entries for the From, To, and Size boxes use the same units as those currently used for the reference scale: time, frame number, or track and elapsed time within the track.

See Also Selecting Part of a Media Sequence

### simple device

A device that plays a media sequence without requiring you to specify an associated media file. For example, an audio CD player is a simple device.

### compound device

A device that plays media sequences by accessing data files on disk or CD-ROM. For compound devices, you must specify both the device and the file you want to play.

### Media Control Interface (MCI)

A standard control interface for multimedia devices and files. MCI allows a multimedia application to control a variety of multimedia devices and files.

#### track bar

A bar that appears above the control buttons in Media Player and represents the duration of the current media sequence. The left end represents the beginning of the sequence and the right end represents the end of the sequence. The track bar also includes a slider that indicates the current playing position.

#### slider

A pencil-shaped pointer on the Media Player track bar that shows the current playing position. You can move the slider to different positions along the track bar.

#### **Product Support**

If you purchased Video for Windows directly from Microsoft or through a retail outlet, product-support information is listed at the end of the *Video for Windows User's Guide* (following the index).

If your copy of Video for Windows is part of an OEM product, you should consult the OEM product documentation for addition support information.

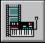

# **Media Player Buttons**

Use the following buttons to perform Media Player functions:

| Button   | Description                                                                                                    |
|----------|----------------------------------------------------------------------------------------------------|
|          | Plays the content of the current media device.                                                                                                    |
|          | Pauses the device that is currently playing.                                                                                                    |
|          | Stops the media sequence or device that is currently playing.                                                                                                    |
| M        | Moves the slider to the closest mark to the left, or to the beginning of the track bar if both marks are to the right of the slider.                                                                                                    |
| _        | Pressing SHIFT+Previous Mark selects the portion of the video sequence traversed by the slider.                                                                                                    |
| M        | Moves the slider to the closest mark to the right, or to the end of<br>the media sequence if both marks are to the left of the slider.<br>Pressing SHIFT+Next Mark selects the portion of the video<br>sequence traversed by the slider. |
| ◄        | Steps backward through the current media sequence in approximately 10 percent increments.                                                                                                    |
| *        | Steps forward through the current media sequence in approximately 10 percent increments.                                                                                                    |
|          | Ejects the media cartridge from the device.                                                                                                    |
| _        | This button is enabled for devices that have programmatic control of their eject function.                                                                                                    |
|          | Marks the beginning of a selection for playing or for embedding in another application.                                                                                                    |
|          | Marks the end of a selection for playing or for embedding in another application.                                                                                                    |
| See Also |                                                                                                    |

See Also <u>Playing a Media Sequence</u> <u>Stopping a Media Sequence or Device</u> <u>Moving to Another Position</u> <u>Selecting Part of a Media Sequence</u>

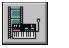

# Media Player Track Bar

|      | 1    | 1    |      | 1    | 1    | 1    | 1    | 1    | 1    | _    |
|------|------|------|------|------|------|------|------|------|------|------|
| 0:00 | 0:30 | 1:00 | 1:30 | 2:00 | 2:30 | 3:00 | 3:30 | 4:00 | 4:30 | 4:58 |

Represents the open media sequence. The slider indicates the current playing position of the media sequence. You can change the current playing position by dragging the slider to another location along the track bar, or by choosing the scroll arrows on the right.

See Also <u>Moving to Another Position</u> <u>Selecting Part of a Media Sequence</u> <u>Changing the Scale</u> <u>Controlling Media Player's Appearance</u> <u>Options Dialog Box</u>

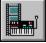

### **File Menu Commands**

The File menu contains the following commands.

| ltem  | Does this                                                                                                    |
|-------|----------------------------------------------------------------------------------------------------|
| Open  | Opens a data file. Based on the filename extension, Media Player chooses an appropriate device to play the file. |
| Close | Releases the device allocated by Media Player and, for compound devices, closes the open media file.             |
| Exit  | Closes the device and file allocated by Media Player.                                                            |
|       |                                                                                                    |

See Also <u>Closing a Media Device</u> <u>Opening a File</u> <u>Quitting Media Player</u> <u>Playing a Media Sequence</u> <u>Specifying a Media Device</u>

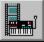

### **Edit Menu Commands**

The Edit Menu contains the following commands:

| ltem           | Description                                                                                                    |
|----------------|----------------------------------------------------------------------------------------------------|
| Copy<br>Object | Copies Media Player and the current media file to the Clipboard as a media-clip object so it can be inserted into another application. |
| Options        | Sets playback and display options for the current media sequence or embedded media clip.                                               |
| Selectio<br>n  | Selects a portion of the current media sequence for playback.                                                                          |

See Also

Embedding a Media Sequence in Another Application Editing an Embedded Media Clip Setting Media Player Options Selecting Part of a Media Sequence

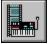

### **Device Menu Commands**

The Device Menu lists the devices installed on your system. The following table describes some of the device types that Media Player recognizes. Other devices will appear on the menu if they are properly installed.

| ltem                        | Specifies a device that plays                                                                                                    |
|-----------------------------|----------------------------------------------------------------------------------------------------|
| Animation                   | Animations saved in the Microsoft Multimedia Movie file format.                                                                                                    |
| CD Audio                    | Digital audio from a CD.                                                                                                    |
| Video for<br>Windows        | Video sequences in the .AVI file format. The Video for Windows device supports video sequences made from 8-bit, 16-bit, and 24-bit color images, with or without an accompanying sound track. |
|                             | The <b>Configure</b> command for the Video for Windows device controls the video mode and some video-playback options.                                                                        |
| MIDI<br>Sequencer           | MIDI (.MID or .RMI) files. The number of voices and the degree of polyphony depend on the sequencer's characteristics.                                                                        |
| Sound                       | Digital audio (.WAV) files.                                                                                                    |
|                             | The <b>Configure</b> command for the Sound device controls the amount of extended memory (RAM) used to buffer the sound files.                                                                |
| Video<br>Cassette<br>Player | VCR tapes.                                                                                                    |
| Videodisk                   | Videodisks.                                                                                                    |

See Also Setting Video Characteristics Specifying a Media Device

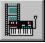

# Scale Menu Commands

The Scale Menu identifies the following scales to use with different types of media.

| Item            | Changes the scale to<br>show |  |
|-----------------|------------------------------|--|
| Time Scale      | Elapsed time                 |  |
| Frames<br>Scale | Frame sequence               |  |
| Track Scale     | Tracks                       |  |

See Also <u>Changing the Scale</u> <u>Selecting Part of a Media Sequence</u>

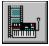

# **Media Player Keys**

You can use the following key equivalents with Media Player.

### **Button-Selection Keys**

| To select                | Press     |
|--------------------------|-----------|
| Next control button.     | ТАВ       |
| Previous control button. | SHIFT+TAB |
| Current control.         | SPACEBAR  |

### Menu-Command Keys

| То                                                                                                    | Press  |
|----------------------------------------------------------------------------------------------------|--------|
| Edit the playback device driver configuration. (Same as the Configure command on the Device menu.)                                | CTRL+D |
| Select a new file to play with Media Player. (Same as the Open command on the File menu.)                                         | CTRL+F |
| Edit the current selection. (Same as the Selection command on the Edit menu.)                                                     | CTRL+L |
| Close the current file or device. Or, to update an embedded object you have edited. (Same as the Close command on the File menu.) | CTRL+U |
| Toggle between normal and abbreviated display modes.                                                                              | CTRL+W |

### **Playback Keys**

| То                                            | Press                  |
|-----------------------------------------------|------------------------|
| Play the media content, or to pause playback. | CTRL+P                 |
| Play a marked selection in the media content. | ALT+P or<br>ALT+CTRL+P |
| Stop playing the current media sequence.      | CTRL+S or ESC          |

### **Slider Keys**

| To move the slider to the                            | Press              |
|------------------------------------------------------|--------------------|
| Beginning of the media content.                      | HOME               |
| End of the media content.                            | END                |
| Next page of the media content.                      | PAGE DOWN          |
| Previous page of the media content.                  | PAGE UP            |
| Beginning of the next track (Tracks scale only).     | CTRL+PageDow<br>n  |
| Beginning of the previous track (Tracks scale only). | CTRL+PageUp        |
| Left (backward) in the media content.                | LEFT ARROW         |
| Right (forward) in the media content.                | <b>RIGHT ARROW</b> |

### Zoom Keys

| To Zoom the playback image size to | Press  |
|------------------------------------|--------|
| Normal size.                       | CTRL+1 |
| Twice the frame size.              | CTRL+2 |
| Three times the frame size.        | CTRL+3 |
| Four times the frame size.         | CTRL+4 |

See Also <u>Opening a File</u> <u>Closing a Media Device</u> <u>Playing a Media Sequence</u> <u>Stopping a Media Sequence or Device</u> <u>Moving to Another Position</u> <u>Selecting Part of a Media Sequence</u> <u>Setting Video Characteristics</u> <u>Controlling Media Player's Appearance</u> <u>Video Playback Options Dialog Box</u> <u>Set Selection Dialog Box</u>